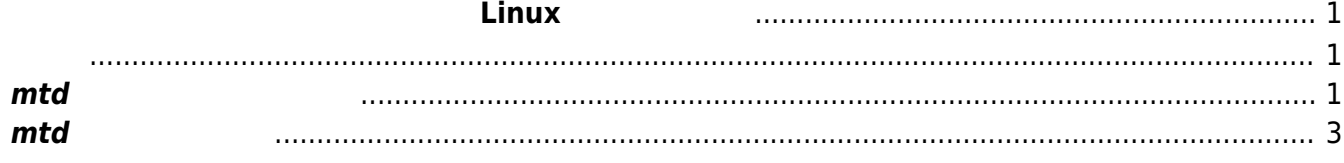

Last update: 2014/08/25 19:12 mae3xx\_tips:bareboxenv\_from\_linux:start https://ma-tech.centurysys.jp/doku.php?id=mae3xx\_tips:bareboxenv\_from\_linux:start  $2023/07/16$  01:20  $1/3$   $1/3$ 

<span id="page-2-0"></span> $\blacksquare$ 

 $\mathsf{I}$ nux  $\mathsf{I}$  and  $\mathsf{I}$  and

bareboxenv

user1@plum:~\$ sudo bareboxenv Usage : bareboxenv [OPTION] DIRECTORY FILE Load a barebox environment sector into a directory or save a directory into a barebox environment sector options: -s save (directory -> environment sector) -l load (environment sector -> directory) -p <size> pad output file to given size -v verbose user1@plum:~\$

<span id="page-2-1"></span>mtd  $\hspace{2cm}$  "saveenv"

Hit m for menu or any other key to stop autoboot: 2

type exit to get to the menu barebox@plum-ma[512MiB]:/ saveenv saving environment barebox@plum-ma[512MiB]:/

Linux

barebox@plum-ma[512MiB]:/ boot

<span id="page-2-2"></span>**mtd 領域からの**

Last update: 2014/08/25 mae3xx\_tips:bareboxenv\_from\_linux:start https://ma-tech.centurysys.jp/doku.php?id=mae3xx\_tips:bareboxenv\_from\_linux:start 19:12

env /dev/mtd14

user1@plum:~\$ sudo bareboxenv -l /tmp/bareboxenv /dev/mtd14

□/tmp/bareboxenv/

```
user1@plum:~$ ls -l /tmp/bareboxenv/
total 8
drwxr-xr-x 2 root root 180 Aug 25 19:07 bin
drwxr-xr-x 2 root root 140 Aug 25 19:07 boot
-rw-r--r-- 1 root root 1062 Aug 25 19:07 config
-rw-r--r-- 1 root root 261 Aug 25 19:07 config-board
drwxr-xr-x 2 root root 80 Aug 25 19:07 data
drwxr-xr-x 2 root root 160 Aug 25 19:07 init
drwxr-xr-x 2 root root 240 Aug 25 19:07 menu
drwxr-xr-x 2 root root 60 Aug 25 19:07 network
user1@plum:~$
```
user1@plum:~\$ sudo nano -w /tmp/bareboxenv/config

あとば、それは、それは、それは、それは、それは、それは、それは、それは、

GNU nano 2.2.6 File: /tmp/bareboxenv/config

#!/bin/sh

# change network settings in /env/network/eth0 # change mtd partition settings and automountpoints in /env/init/\*

#global.hostname=

# set to false if you do not want to have colors #global.allow\_color=true

# user (used for network filenames) #global.user=none

# timeout in seconds before the default boot entry is started global.autoboot\_timeout=2

# list of boot entries. These are executed in order until one # succeeds. An entry can be:

# - a filename in /env/boot/

# - a full path to a directory. All files in this directory are # treated as boot files and executed in alphabetical order #global.boot.default=net

# base bootargs #global.linux.bootargs.base="ubi.mtd=0 mtdoops.mtddev=OOPS mtdoops.record\_size=8192 zswap.enabled=1"

```
# don't format MTD automatically
#manual mtd=1
                                            [ Read 43 lines ]
^G Get Help \sim ^0 WriteOut \sim ^R Read File \sim ^Y Prev Page
^K Cut Text ^C Cur Pos
^X Exit 		 ^J Justify 		 ^W Where Is 		 ^V Next Page
^U UnCut Text ^T To Spell
```
## <span id="page-4-0"></span>**mtd**

∏bareboxenv mtd

user1@plum:~\$ sudo bareboxenv -v -s /tmp/bareboxenv /dev/mtd14 saving contents of /tmp/bareboxenv to file /dev/mtd14 user1@plum:~\$

From: <https://ma-tech.centurysys.jp/> - **MA-X/MA-S/MA-E/IP-K Developers' WiKi**

Permanent link: **[https://ma-tech.centurysys.jp/doku.php?id=mae3xx\\_tips:bareboxenv\\_from\\_linux:start](https://ma-tech.centurysys.jp/doku.php?id=mae3xx_tips:bareboxenv_from_linux:start)**

Last update: **2014/08/25 19:12**